## 5.5 Sharing File and Webpage (URL)

User can share files\* and webpages\*\* (URL)between different platforms when they're connecting to NovoConnect. This article will instruct you how to share via NovoConnect solutions.

\*Any files less than 10 MB (1MB = 1024 KB).
\*\*Open an online webpage (URL) will need Internet connection.

## Sharing

Click **Tools** on Top-right of the NovoConnect software interface, then click **Share**.

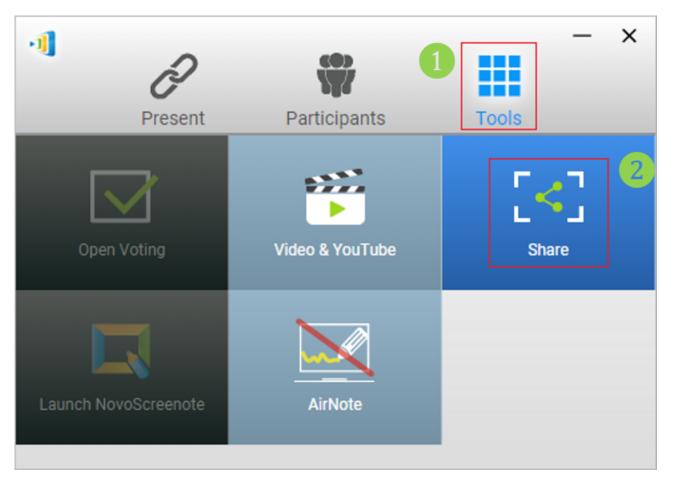

Then you can choose files, take a screenshot of current desktop or paste webpages to others who connected to the same NovoConnect device.

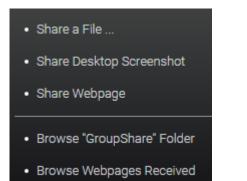

• Share a File

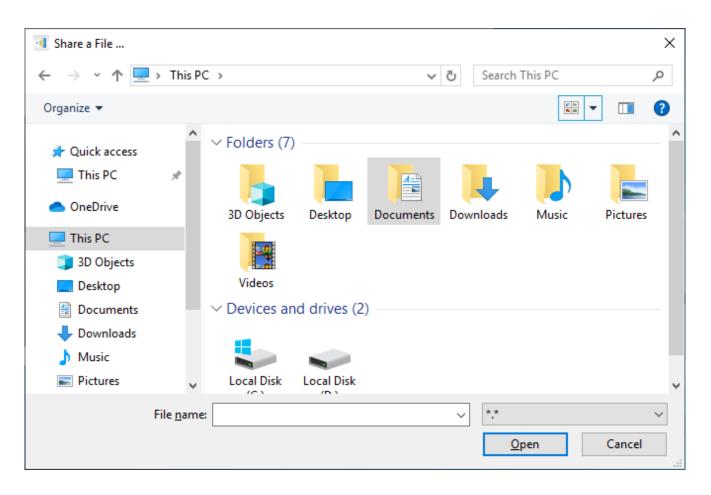

Share a Desktop Screenshot

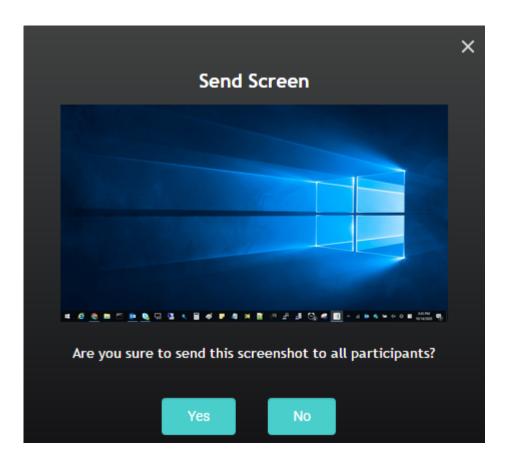

Send a Webpage

|                                                                                | × |
|--------------------------------------------------------------------------------|---|
| Share Webpage                                                                  |   |
| Please enter the webpage address:                                              |   |
| Input webpage address here                                                     |   |
| OK Cancel                                                                      |   |
|                                                                                | × |
| Share Webpage                                                                  | ~ |
| Are you sure to send webpage<br>http://www.youtube.com<br>to all participants? |   |
| Yes No                                                                         |   |

When the file or webpage have been received, there will be a message shown on you desktop screen. User can also check the content by clicking **Open**, or dismiss the dialog by clicking **Close**.Image

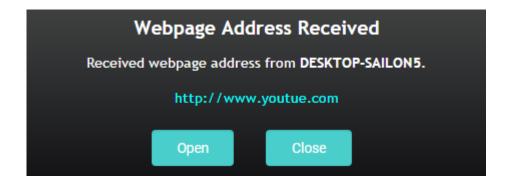